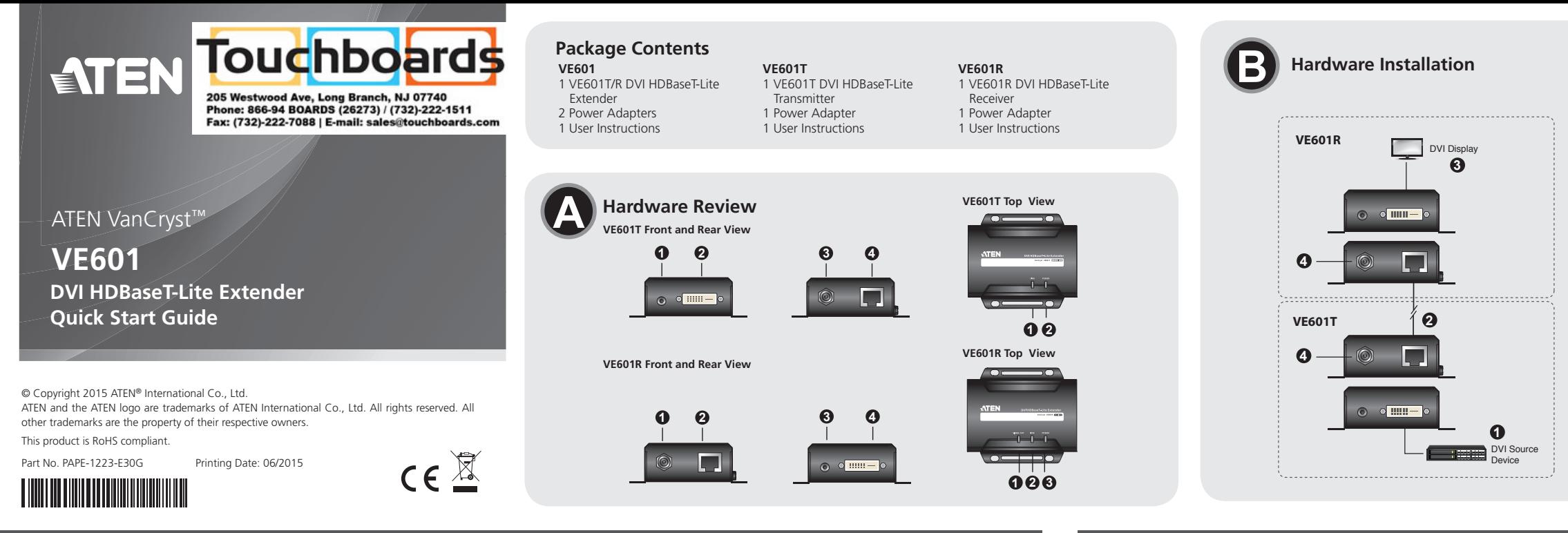

#### VE601 DVI HDBaseT-Lite Extender Quick Start Guide VE601 Alargador DVI HDBaseT-Lite Extender Quick Start Guide

- 1. Power Jack
- 2. HDBaseT Input Port 3. F/W Upgrade Port
- 
- 4. DVI Output Port

#### www.aten.com www.aten.com

- 1. Puerto de actualización del firmware
- 2. Puerto de entrada DVI 3. Entrada de alimentación
- 4. Puerto de salida HDBaseT

#### **Hardware Review <sup>A</sup>**

- **VE601T Front and Rear View**
- 1. F/W Upgrade Port 2. DVI Input Port
- 3. Power Jack
- 4. HDBaseT Output Port

#### **VE601T Top View**

1. Link LED 2. Power LED

#### **VE601R Front and Rear View**

#### **Presentación del hardware <sup>A</sup>**

#### **VE601T – Vistas frontal y posterior**

#### **VE601T – Panel superior**

- 1. Indicador de enlace (Link)
- 2. Indicador de alimentación

#### **VE601R – Vistas frontal y posterior**

- 1. Entrada de alimentación
- 2. Puerto de entrada HDBaseT
- 3. Puerto de actualización del firmware 4. Puerto de salida DVI
- **VE601R Panel superior**
- 1. LED de salida de videoI

## **Description de l'appareil <sup>A</sup>**

- **Vue avant et arrière VE601T** 1. Port de mise à niveau du microprogramme
- 2. Port d'entrée DVI
- 3. Prise d'alimentation
- 4. Port de sortie HDBaseT

#### **Vue supérieure du VE601T**

1. Voyant de liaison (Link) 2. Voyant d'alimentation

The Firmware upgrade port is reserved for tech support. If you would like to do firmware upgrade yourself, please contact your dealer.

#### **Vue avant et arrière VE601R**

- 1. Prise d'alimentation
- 2. Port d'entrée HDBaseT
- 3. Port de mise à niveau du microprogramme
- 4. Port de sortie DVI

## **Vue supérieure du VE601R**

1. Diode de sortie video

## VE601 HDBaseT-Lite DVI-Verlängerung Kurzanleitung Matter Matter Matter Matter Matter Matter Matter Matter Matter Matter Matter Matter Com Matter Com Matter Com Matter Com Matter Com Matter Com Matter Com Matter Com Matter

#### **Hardware <sup>A</sup>**

#### **VE601T – vista anteriore e posteriore**

- 1. Porta per aggiornamento F/W
- 2. Porta d'ingresso DVI
- 3. Presa d'alimentazione 4. Porta d'uscita HDBaseT

## **VE601T – vista superiore**

- 1. LED di collegamento
- 2. LED d'alimentazione

El puerto para actualizaciones del firmware está reservado para fines de soporte técnico. Si desea actualizar el firmware por su cuenta, póngase en contacto con su vendedor habitual.

#### **VE601R – vista anteriore e posteriore**

- 1. Presa d'alimentazione
- 2. Porta d'ingresso HDBaseT
- 3. Porta per aggiornamento F/W

4. Porta d'uscita DVI

## **VE601R – vista superiore**

1. LED uscita video

## **Hardwareübersicht <sup>A</sup>**

## **VE601T – Vorder- und Rückseite**

- 1. Port für Firmwareaktualisierung 2. DVI-Eingang
- 
- 3. Stromeingangsbuchse 4. HDBaseT-Ausgang

### **VE601T - Oberseite**

#### 1. Verbindungsanzeige 2. LED-Betriebsanzeige

## **VE601R – Vorder- und Rückseite**

- 1. Connectez le port d'entrée DVI du module VE601T au port de sortie DVI de votre périphérique vidéo source à l'aide d'un câble DVI.
- 2. Connectez une extrémité du câble RJ-45 au port de sortie HDBaseT de l'émetteur. Ensuite, connectez l'autre extrémité du câble RJ-45 au port d'entrée HDBaseT du récepteur.
- 3. Connectez le port de sortie DVI du module VE601R au port d'entrée DVI de votre périphérique vidéo source à l'aide d'un câble DVI.
- 4. Branchez le câble de l'adaptateur secteur dans la prise d'alimentation du module VE601.

- 1. Stromeingangsbuchse
- 2. HDBaseT-Eingangsport
- 3. Port für Firmwareaktualisierung
- 4. DVI-Ausgang

#### **VE601R - Oberseite**

1. Video Ausgang LED

**Обзор оборудования <sup>A</sup> Вид спереди и сзади VE601T** 1. Порт обновления прошивки

2. Вход DVI 3. Гнездо питания 4. Выход HDBaseT **Вид сверху VE601T** 1. Индикатор соединения 2. Индикатор питания

**Вид спереди и сзади VE601R**

1. Гнездо питания 2. Вход HDBaseT La porta per l'aggiornamento del firmware è riservata all'assistenza tecnica. Se si desidera effettuare in proprio l'aggiornamento, rivolgersi al proprio rivenditore.

3. Порт обновления прошивки

4. Выход DVI

**Вид сверху VE601R** 1. Индикатор видеовыхода

# **VE601R Top View**

1. Video Out LED 2. Link LED 3. Power LED

#### **Trouble Shooting**

#### **Hardware Installation <sup>B</sup>**

1. Connect the DVI Input Port on the VE601T to the DVI Output Port on your video source device using DVI cable.

- 2. Connect one end of the RJ-45 cable to the HDBaseT output port on the
- transmitter. Then connect the other end of the RJ-45 cable to the HDBaseT input port on the receiver.
- 3. Connect the DVI Output Port on the VE601R to the DVI Input Port on your video display device using DVI Cable.
- 4. Plug the power adapter cable into the power jack on the VE601.

## Système d'extension HDBaseT-Lite DVI VE601 – Guide de démarrage rapide Estensore DVI HDBaseT-Lite DVI HDBaseT-Lite DVI HDBaseT-Lite DVI HDBaseT-Lite DVI HDBaseT-Lite DVI HDBaseT-Lite DVI HDBaseT-Guida rapida rapida rapida

#### 2. Indicador de enlace (Link) 3. Indicador de alimentación

#### **Solución de problemas**

#### **Instalar el hardware <sup>B</sup>**

- 1. Conecte el puerto de entrada DVI del VE601T al puerto de salida DVI de su dispositivo fuente de señal gráfica. Para ello, emplee un cable DVI.
- 2. Conecte un extremo del cable de RJ-45 al puerto de salida HDBaseT del transmisor. Luego conecte el otro extremo del cable de RJ-45 al puerto de entrada HDBaseT del receptor.
- 3. Conecte el puerto de salida DVI del VE601R al puerto de entrada DVI de su dispositivo de visualización. Para ello, emplee un cable DVI.
- 4. Conecte el cable del adaptador de alimentación a la entrada de
- alimentación del VE601.

2. Voyant de liaison (Link)

## 3. Voyant d'alimentation **Résolution des problèmes**

Le port de mise à niveau du microprogramme est réservé à l'assistance technique. Si vous souhaitez effectuer vous-même la mise à niveau du microprogramme, veuillez contacter votre revendeur.

#### **Installation du matériel <sup>B</sup>**

2. LED di collegamento 3. LED d'alimentazione

## **Risoluzione dei problemi**

#### **Installazione dell'hardware <sup>B</sup>**

- 1. Collegare la porta d'ingresso DVI del VE601T alla porta di uscita DVI del
- dispositivo video sorgente tramite un cavo DVI.
- 2. Collegare un'estremità del cavo RJ-45 alla porta di uscita HDBaseT del trasmettitore. Collegare quindi l'altra estremità del cavo RJ-45 alla porta d'ingresso HDBaseT del ricevitore.
- 3. Collegare la porta d'uscita DVI del VE601R alla porta d'ingresso DVI del dispositivo video sorgente tramite un cavo DVI.
- 4. Inserire il cavo dell'alimentatore nella presa d'alimentazione del VE601.

2. Verbindungsanzeige 3. LED-Betriebsanzeige

#### **Problemlösung**

Der Port zur Firmwareaktualisierung ist nur für Supportzwecke vorgesehen. Falls Sie selbst eine Firmwareaktualisierung durchführen möchten, wenden Sie sich an Ihren Fachhändler.

#### **Hardware installieren <sup>B</sup>**

- 1. Verbinden Sie den DVI-Eingang am VE601T mit dem DVI-Ausgang Ihrer Bildsignalquelle. Verwenden Sie dazu ein passendes DVI-Kabel.
- 2. Verbinden Sie das eine Ende des RJ-45-Kabels mit dem HDBaseT-Ausgang der Sendeeinheit. Verbinden Sie anschließend das andere Ende des RJ-45- Kabels mit dem HDBaseT-Eingang der Empfangseinheit.
- 3. Verbinden Sie den DVI-Ausgang am VE601R mit dem DVI-Eingang Ihres Anzeigegerätes. Verwenden Sie dazu ein passendes DVI-Kabel.
- 4. Verbinden Sie das Kabel des Netzteils mit der Stromeingangsbuchse am VE601.

## www.aten.com www.aten.com www.aten.com www.aten.com www.aten.com www.aten.com www.aten.com www.aten.com www.aten.com www.aten.com www.aten.com www.aten.com www.aten.com www.aten.com www.aten.com www.aten.com www.aten.com w

#### 2. Индикатор соединения

3. Индикатор питания

#### **Поиск и устранение неисправностей**

Порт обновления прошивки предназначен для специалистов службы технической поддержки. Для самостоятельного обновления прошивки свяжитесь с дилером.

#### **Установка оборудования <sup>B</sup>**

- 1. Соедините вход DVI устройства VE601T с выходом DVI источника видео с помощью кабеля DVI.
- 2. Подключите один конец кабеля RJ-45 к выходу HDBaseT передатчика. Затем подключите другой конец кабеля RJ-45 к входу HDBaseT приемника.
- 3. Соедините выход DVI устройства VE601R с входом DVI источника видео с помощью кабеля DVI.
- 4. Включите кабель адаптера питания в гнездо питания устройства VE601.

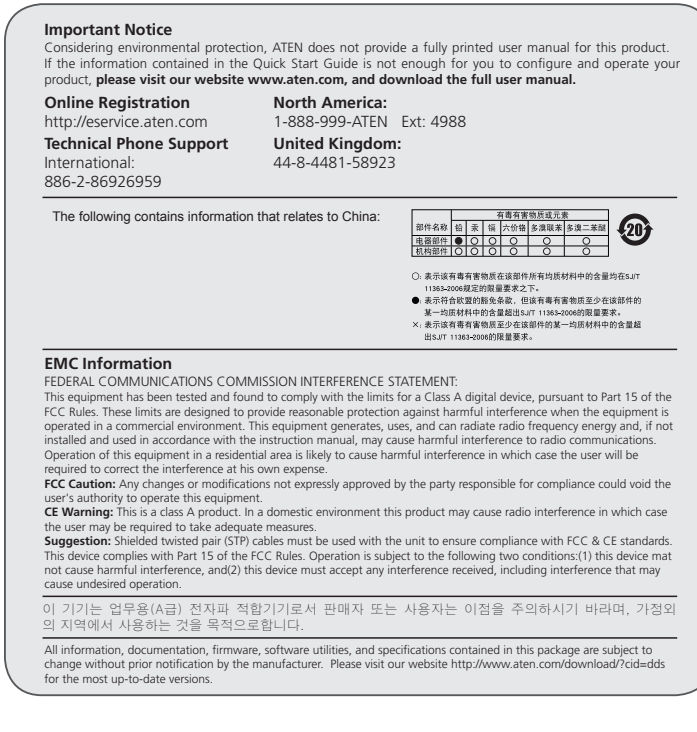

## 하드웨어 리뷰 **<sup>A</sup>**

VE601T 전면과 후면

- 1. F/W 업그레이드 포트 2. DVI 입력 포트 3. 전원잭
- 4. HDBaseT 출력 포트

### VE601T 윗면

1. 링크 LED 2. 전원 LED

#### VE601R 전면과 후면

1. 전원잭 2. HDBaseT 입력 포트 3. F/W 업그레이드 포트 4. DVI 출력 포트

## VE601T前视图和后视图

- 1. 固件更新端口
- 2. DVI输入端口
- 3. 电源插孔
- 4. HDBaseT输出端口

1. 電源插孔 2. HDBaseT 輸入埠 3. 韌體更新連接埠 4. DVI輸出埠

## VE601T上视图

- 1. 连接LED指示灯
- 2. 电源LED指示灯

#### VE601R前视图和后视图

- 1. 电源插孔
- 2. HDBaseT 输入端口
- 3. 固件更新端口
- 4. DVI输出端口

硬體檢視 **<sup>A</sup>**

VE601T前視圖和背視圖 1. 韌體更新連接追 2. DVI輸入埠 3. 電源插孔 4. HDBaseT輸出埠

VE601T上視圖 1. 連結LED指示燈 2. 電源LED指示燈

VE601R前視圖和背視圖

#### **Revisão do hardware <sup>A</sup>**

- **Visões frontal e traseira do VE601T**
- 1. Porta de atualização do firmware
- 2. Porta de entrada DVI
- 3. Conector de energia
- 4. Portas de saída HDBaseT

#### **Visão superior do VE601T**

1. LED de conexão 2. LED de energia

## **Visões frontal e traseira do VE601R**

- 
- 3. ファームウェアアップグレードポート
- 4. DVI出力ポート
- 

- 1. ビデオ出力LED
- 2. リンクLED 3. 電源LED
- 1. Conector de energia
- 2. Porta de entrada HDBaseT
- 3. Porta de atualização do firmware
- 4. Porta de saída DVI

#### **Visão superior do VE601R**

- 1. LED de saída video
- 2. LED de conexão 3. LED de energia

## **Огляд обладнання <sup>A</sup>**

**Вигляд спереду та ззаду VE601T**

- 1. Порт оновлення мікропрограми
- 2. Вхід DVI 3. Гніздо живлення
- 4. Вихід HDBaseT
- 

## **Вигляд згори VE803T**

- 1. Індикатор з'єднання
- 2. Індикатор живлення

#### **Вигляд спереду та ззаду VE601R**

- 1. Гніздо живлення
- 2. Вхід HDBaseT
- 3. Порт оновлення мікропрограми
- 4. Вихід DVI

#### **Вигляд згори VE601R**

A porta de atualização de firmware é reservada para suporte técnico. Caso queira atualizar o firmware você mesmo, entre em contato com seu fornecedor

- 1. Індикатор виходу Відео
- 2. Індикатор з'єднання
- 3. Індикатор живлення

#### VE601T フロントおよびリアパネル

- 1. F/Wアップグレードポート 2. DVI入力ポート
- 4. HDBaseT出力ポート
- 
- 
- 3. 電源ジャック
- 

#### VE601Tトップパネル

- 1. リンクLED 2. 電源LED
- 

VE601Rフロントおよびリアパネル

### 1. 電源ジャック

2. HDBaseT入力ポート

### VE601Rトップパネル

## VE601R 윗면

1. 비디오 출력 LED 2. 링크 LED 3. 전원 LED

#### 문제 해결

펌웨어 업그레이드 포트는 기술 지원을 위해 사용됩니다. 펌웨어 업그 레이드 필요 시 대리점에 문의하세요.

## 하드웨어 설치 **<sup>B</sup>**

- 1. VE601T에 있는 DVI 입력 포트를 DVI케이블을 이용하여 비디오 소스에 있는 DVI 출력 포트에 연결합니다.
- 2. RJ-45 케이블의 한 쪽을 전송기의 HDBaseT 출력 포트에 연결합니다. 그런 다음 RJ-45케이블의 다른 한 쪽을 수신기에 있는 HDBaseT입력 포트에 연결합니다.
- 3. VE601R 에 있는 DVI 출력 포트를 DVI 케이블을 이용하여 비디오
- 디스플레이 장치에 있는 DVI 입력 포트에 연결합니다.
- 4. VE601에 있는 전원잭에 전원 어댑터를 연결합니다.

#### VE601R 上视图

- 1. 視頻輸出LED指示燈
- 2. 连接LED指示灯
- 3. 电源LED 指示灯

#### 疑难排除

固件更新端口为供技术支持使用。如要固件升级,请联络您的经销商。

## 硬件安装 **<sup>B</sup>**

- 1. 使用DVI 线缆连接VE601T的DVI输入端口至视频来源设备上的DVI输出 端口。
- 2. 将RJ-45线缆的一端连接至发送器的 HDBaseT输出端口,另一端连接 至接收器的HDBaseT输入端口。
- 3. 使用DVI线缆连接VE601R的DVI输出端口至视频显示设备的DVI输入 端口。
- 4. 将电源适配器线缆插至VE601的电源插孔上。

#### VE601R 上視圖

- 1. 視訊輸出 FD指示燈
- 2. 連結 LED指示燈
- 3. 電源LED 指示燈

#### 疑難排除

韌體更新連埠為供技術支援使用。如欲將韌體升級,請連絡您的經銷 商。

## 硬體安裝 **Θ**

- 1. 使用DVI 線材以連接VE601T的DVI輸入埠至視訊來源裝置上的DVI輸 出埠。
- 2. 將RJ-45線材的一端連接至傳送器的 HDBaseT輸出埠,另一端連接至 接收器的HDBaseT輸入埠。
- 3. 使用DVI線材以連接VE601R的DVI輸出埠至視訊顯示裝置的DVI輸入 埠。
- 4. 將電源變壓器線材插至VE601的電源插孔上。

#### **Solução de problemas**

#### **Instalação de hardware <sup>B</sup>**

- 1. Conecte a porta de entrada DVI do VE601T à porta de saída DVI do
- dispositivo de fonte de vídeo usando um cabo DVI. 2. Conecte uma ponta do cabo RJ-45 à porta de saída HDBaseT do transmissor. Em seguida, conecte a outra ponta do cabo RJ-45 à porta de entrada HDBaseT do receptor.
- 3. Conecte a porta de saída DVI do VE601R à porta de entrada DVI do monitor usando um cabo DVI.
- 4. Conecte o cabo do adaptador de energia ao conector de energia do VE601.

## **Пошук та усунення несправностей**

Порт оновлення мікропрограми призначений для спеціалістів служби технічної підтримки. Для самостійного оновлення мікропрограми звертайтесь до дилера.

#### **Встановлення обладнання <sup>B</sup>**

- 1. Підключіть вхід DVI пристрою VE601T до виходу DVI джерела відео за допомогою кабелю DVI.
- 2. Підключіть один кінець кабелю RJ-45 до виходу HDBaseT передавача. Потім підключіть інший кінець кабелю RJ-45 до входу HDBaseT приймача.
- 3. Підключіть вихід DVI пристрою VE601R до виходу DVI пристрою відображення за допомогою кабелю DVI.
- 4. Підключіть кабель адаптер живлення до гнізда живлення на VE601.

トラブルシューティング

ファームウェアアップグレードポートはテクニカルサポート用の予備ポー トになっています。ご自身でファームウェアをアップグレードされたい場

合は、販売代理店までお問い合わせください。

ハードウェアのセットアップ **<sup>B</sup>**

1. DVIケーブルを使用して、VE601TのDVI入力ポートとビデオソースデ

バイスのDVI出力ポートを接続してください。

トを接続してください。

3. DVIケーブルを使用して、VE601RのDVI出力ポートとビデオディスプ

レイデバイスを接続してください。

4. VE601TとVE601Rそれぞれの電源ジャックに電源アダプターを接続し

HDBaseT出力ポートとVE601R (レシーバー)のHDBaseT入力ポー

2. RJ-45ケーブルを使用して、VE601T (トランスミッター)の

てください。

### Короткий посібник користувача подовжувача DVI HDBaseT-Lite VE601

#### Guia de início rápido do extensor DVI HDBaseT-Lite VE601

### VE601 HDBaseT-Lite DVIエクステンダー クイックスタートガイド

## 製品各部名称 @

VE601 DVI HDBaseT-Lite 연장기 빠른 시작 가이드

#### VE601 DVI HDBaseT-Lite 视频延长器快速安装卡

# 硬件检视 **△**

VE601 DVI HDBaseT-Lite 視訊延長器快速安裝卡

www.aten.com

www.aten.com

www.aten.com サポートお問合せ窓口:+81-3-5615-5811

#### www.aten.com 電話支持:010-5255-0110

#### www.aten.com 技術服務專線:02-8692-6959